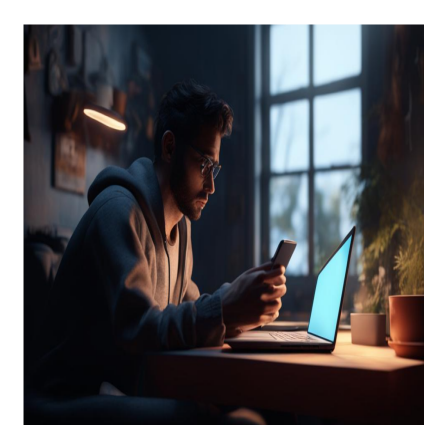

## 12 фреймворков NodeJS для ускорения разработки Web и API

## **Описание**

NodeJS существует в индустрии уже довольно давно. Благодаря своей асинхронной природе и поддержке движка Chrome V8 он стал широко популярен. NodeJS предлагает ряд фреймворков, которые поставляются с различными библиотеками, инструментами и шаблонами, чтобы помочь разработчикам обойти препятствия при создании приложений. Nodejs – это, пожалуй, один из лучших JavaScriptфреймворков для разработки полнофункционального приложения. Если вы решили использовать Nodejs, **следующие фреймворки** и плагины пригодятся вам при разработке бэкенда и API-сервисов.

# **Express**

Express – один из самых популярных фреймворков для разработки веб-интерфейсов и API для NodeJS. Он получил настолько широкое распространение, что почти каждый проект веб-разработки начинается с интеграции Express JS.

#### NOTISSIMUS - ПРИЛОЖЕНИЯ И САЙТЫ ДЛЯ БИЗНЕСА

notissimus.com | +7 495 215-53-16 | info@notissimus.com

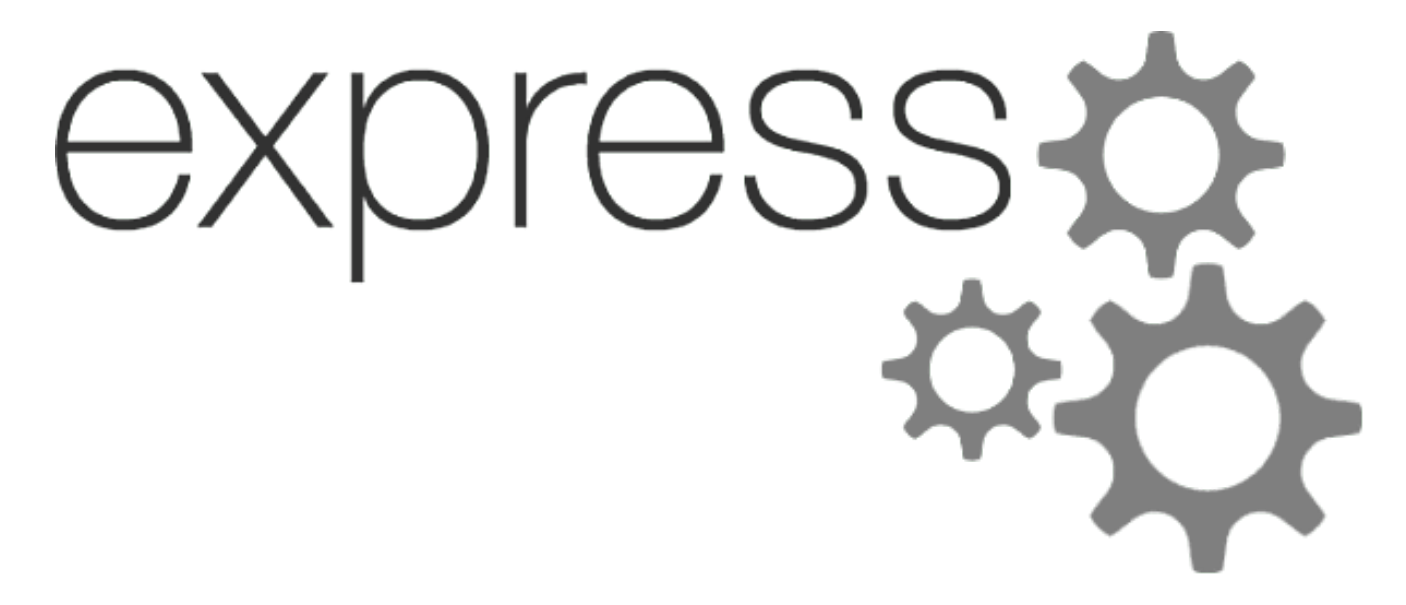

Существует множество причин, по которым мы выбрали ExpressJS в качестве первого плагина.

- Большой набор функций для поддержки всего, что вам нужно в ваших задачах разработки
- Удобная маршрутизация для направления веб-запросов к функциям
- Предоставляет организованную платформу для кодирования API
- Поддерживается большинством других вспомогательных библиотек и плагинов
- Охрана и постоянное обслуживание, чтобы соответствовать стандартам
- Большая поддержка сообщества

В дополнение к этим преимуществам разработчики плагина также создали простой в использовании генератор проектов. Этот генератор может создать шаблонный проект, чтобы вы быстрее приступили к работе.

### Настройка проекта

Давайте создадим проект, чтобы изучить основы экспресса. Убедитесь, что вы установили ноду в своей системе.

- 1. Создайте папку проекта.
- 2. Откройте его в терминале.
- 3. Установите express, body-parser, cookie-parser, cors и nodemon.
- 4. Добавьте файл index. is в проект.
- 5. Добавьте скрипт запуска приложения в файл packages, json с помощью КОМАНДЫ nodemon index.js.

#### Пакеты

- express: это основной пакет нашего приложения, который помогает нам создавать API.
- body-parser: это промежуточное программное обеспечение, которое анализирует входящие данные из API и добавляет их в req.body.
- cookie-parser: это промежуточное программное обеспечение, которое анализирует заголовок Cookie и добавляет его в reg.cookie.
- cors: это промежуточное программное обеспечение, которое используется для включения CORS.
- nodemon: используется для запуска нашего приложения, которое будет перезапускать сервер при изменении любого файла.

Это основные пакеты, необходимые для экспресс-приложения, чтобы сделать нашу жизнь проще. Вам может понадобиться больше пакетов, исходя из особенностей вашего проекта. Не беспокойтесь об этом сейчас, добавление пакетов осуществляется одной командой.

#### Экспресс-приложение

Давайте посмотрим на базовое приложение с различными АРІ.

const express = require("express"); const bodyParser = require("body-parser"); c

Запустите приложение с помощью npm start и попробуйте все API, которые мы написали. Читайте документацию, чтобы узнать больше о каждой концепции.

# **Sails**

Sails - это полноценный фреймворк с архитектурой MVC. В его основе используются ExpressJS и SocketIO. Sails.js стал популярен благодаря своей архитектуре

корпоративного уровня, которая позволяла быстрее интегрироваться с базой данных с помощью объектов модели.

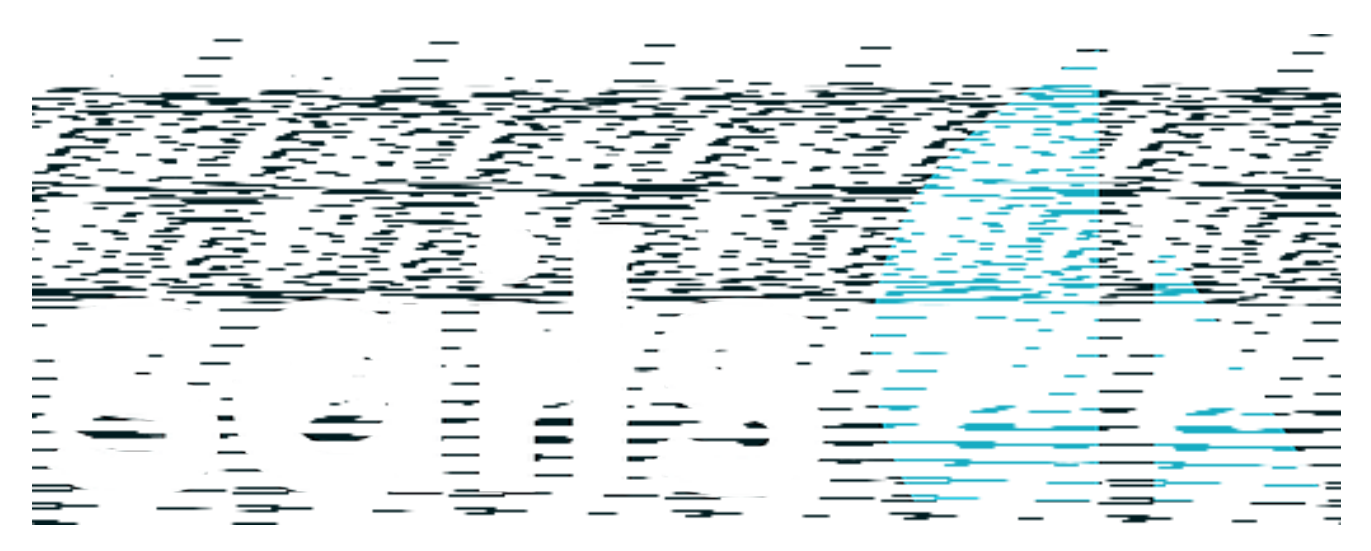

#### Вот некоторые из преимуществ:

- Sails. IS поставляется с проектом для немедленного создания шаблона проекта
- Структура папок в Sails.JS очень хорошо организована
- Разработка объектных моделей и их отображение с помощью фронтенда происходит быстро
- Позволяет легко интегрировать промежуточное программное обеспечение для авторизации, аутентификации и предварительной обработки.
- Встроенная поддержка AWS S3 и GridFS

#### Настройка проекта

Чтобы создать проект sailsjs, нам понадобится пакет npm под названием sail. Давайте установим его глобально с помощью следующей команды.

npm install sails -g

Перейдите в каталог, где вы хотите создать свой проект. Теперь выполните следующую команду, чтобы создать приложение sailsjs.

#### ?????? ????? ??????? ???

Появится запрос на выбор шаблона. Выберите вариант "Пустой". Дождитесь окончания создания проекта. Откройте проект в своем любимом редакторе кода. Выполните команду sails lift, чтобы запустить приложение. Откройте URL-адрес http://localhost:1337/ в браузере, чтобы увидеть приложение. Если вы

посмотрите на приложение в редакторе кода, то обнаружите множество папок и файлов. Подробное объяснение каждой папки и файла вы можете найти на странице документации Sails. В этом уроке мы рассмотрим одну папку api/controllers *M* config/routes.js.

## Приложение SailsIS

Давайте посмотрим, как создавать API в приложении sailsjs. Чтобы создать API в приложении sailsis, выполните следующие действия.

- 1. Добавьте конечную точку API в файл config/routes.js.
- 2. Создайте действие для конечной точки API с помощью команды sails generate action sample --no-actions2.
- 3. Добавьте код АРІ в файл действий, созданный в шаге 2.

#### Маршруты

После добавления конечных точек API файл routes. is будет выглядеть примерно так, как показано ниже.

```
module.exports.routes = \{ " GET /": \{ action: "home" \}, " GET /json": \{ action:
```
Каждая конечная точка АРІ указывает на одно действие. Мы должны сгенерировать эти файлы действий с помощью команды, упомянутой в предыдущем разделе. Давайте сгенерируем все файлы действий для указанных выше конечных точек.

#### **Действия**

Мы добавили 5 конечных точек. Давайте проверим соответствующий код для каждой конечной точки.

#### home.js

module.exports = async function home(req, res) { return res.send("Hello, World

### json.js

module.exports = async function json(req, res) { return res.json({ greetings:

#### path-params.js

module.exports = async function pathParams(req, res) { const { name } = req.pa

#### **post.js**

module.exports = async function post(req, res) { const { name } = req.body; cons

#### **query-params.js**

module.exports = async function queryParams(req, res) { const { name } = req.q

Существует и другой способ написания действий. Прочитайте документацию, чтобы узнать больше о фреймворке.

# **Hapi**

Фреймворк Hapi изначально был создан для устранения недостатков фреймворка ExpressJS. Walmart заметила эти недостатки во время подготовки к мероприятию с большим трафиком.

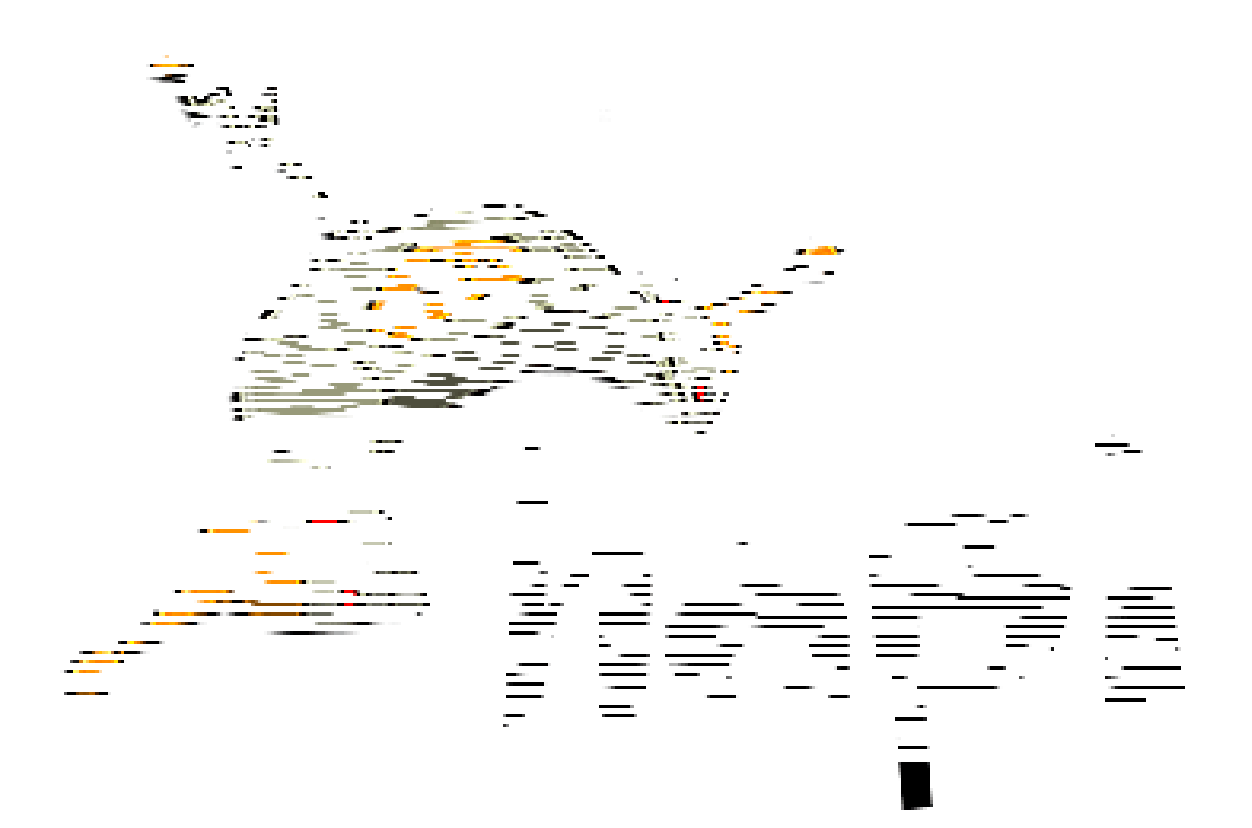

Hapi.JS – это надежный фреймворк для создания сервисов и API. Он известен своей стабильностью и надежностью.

## **Настройка проекта**

Давайте создадим проект, чтобы прикоснуться к основам **Hapi.JS**. Мы можем настроить проект Hapi аналогично обычному проекту NodeJS. Выполните приведенные ниже команды для настройки проекта.

cd your\_project\_floder\_path npm init -y## ??? ????????????? ??????? node npm i

Создайте файл index. js в проекте. Добавьте стартовый скрипт в файл package. json с помощью команды nodemon index.js.

## **Приложение HapiJS**

Ознакомьтесь с основными API в Hapi ниже.

const hapi = require("@hapi/hapi");const app = async ()=> { // ???????????? ?

Мы добавили различные API для изучения основ Hapi. Вы можете перенести все маршруты в отдельный файл, чтобы сделать их чистыми.

# **Total**

Total – это серверная платформа, которая предоставляет готовую к использованию платформу для создания приложений реального времени, чатботов, IoT, eCommerce, REST. Она также позволяет премиум-пользователям публиковать свои приложения на платформе для использования другими пользователями.

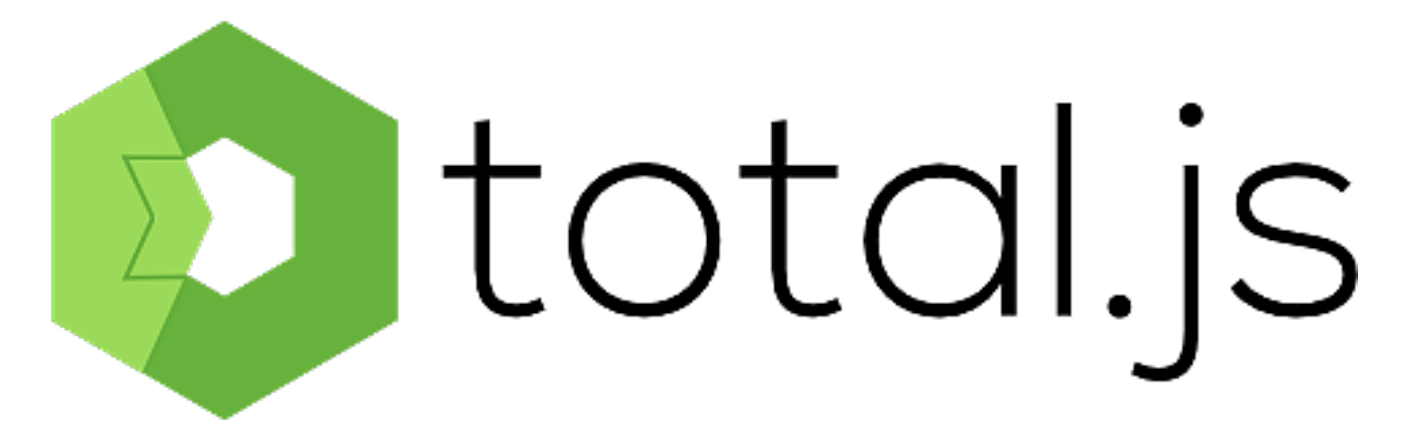

Преимущества использования Total.JS в качестве основы для разработки заключаются в следующем:

- Возможности быстрого создания прототипов
- В комплект входит множество готовых компонентов, что позволяет ускорить разработку
- Хранит библиотеку приложений, которые можно легко извлечь и интегрировать в ваше приложение
- Модульная основа, позволяющая упростить распределение работ в большом проекте
- Чат сообшества
- Постоянное поддержание хранилища приложений, готовых к использованию

# **LoopBack**

LoopBack - это фреймворк для разработки API, который интегрирован с проводником АРІ. Проводник АРІ можно легко подключить к клиентским приложениям с помощью легкодоступных LoopbackJS SDK. SDK доступны для Android, AngularJS, Angular 2+, а также iOS-приложений.

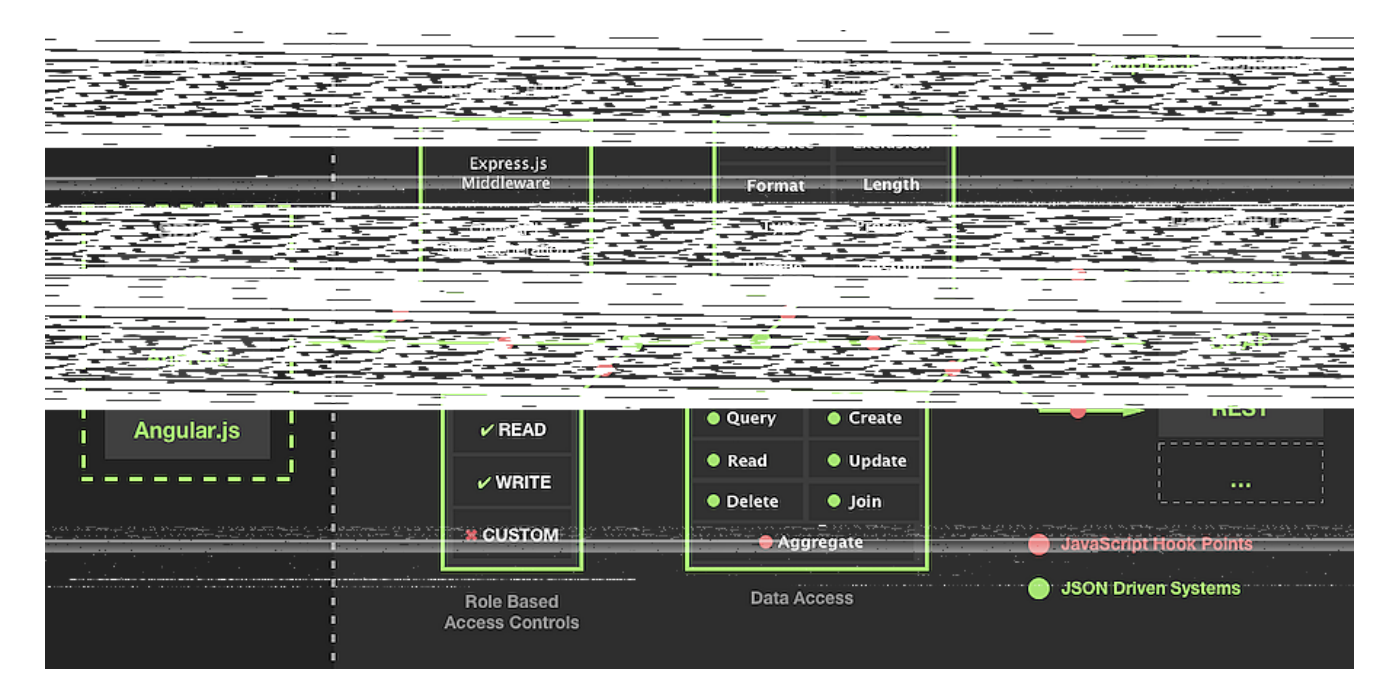

LoopBack доверяют GoDaddy, Symantec, Bank of America и многие другие. На ихсайте вы найдете множество примеров по созданию внутренних API, безопасныхREST API, сохранению данных и т.д. И да, здесь есть встроенный проводник АРІ.

#### Настройка проекта

Давайте создадим проект loopback и посмотрим, как с его помощью создавать базовые API. Выполните следующую команду, чтобы установить loopback CLI.

```
npm install -g@loopback/cli
```
Выполните приведенную ниже команду, чтобы начать настройку проекта.

?????????? 1b4

Ответьте на все вопросы в терминале. Вы можете ответить на вопросы в соответствии с вашими предпочтениями. Откройте приложение в вашем любимом редакторе кода и запустите его командой npm start. Перейдите на сайт http://localhost/, чтобы проверить приложение loopback.

### Приложение LoopBack

Если вы заглянете в папку src, там будет папка controllers. Это место, куда мы добавим контроллеры, которые будут содержать наши АРІ. Для создания контроллеров в loopback нам нужно использовать следующую команду.

Pdf eeeeeeee

Ознакомьтесь с различными АРІ ниже. Мы добавили несколько АРІ в контроллер.

```
import {get, param, post, requestBody} from '@loopback/rest'; interface Respor
```
Мы рассмотрели, как создавать АРІ и получать доступ к различным вещам, необходимым для основ REST API. Во фреймворке LoopBack есть еще много чего интересного. Их документация - подходящее место для глубокого погружения во фреймворк.

# **Meteor**

Meteor - это комплексное решение для веб-разработки и создания API с невероятным дизайном в основе. Meteor - это фреймворк, который используется для быстрого создания приложений. Архитектура Meteor позволяет выполнять код как на фронтенде, так и на бэкенде без необходимости переписывать код.

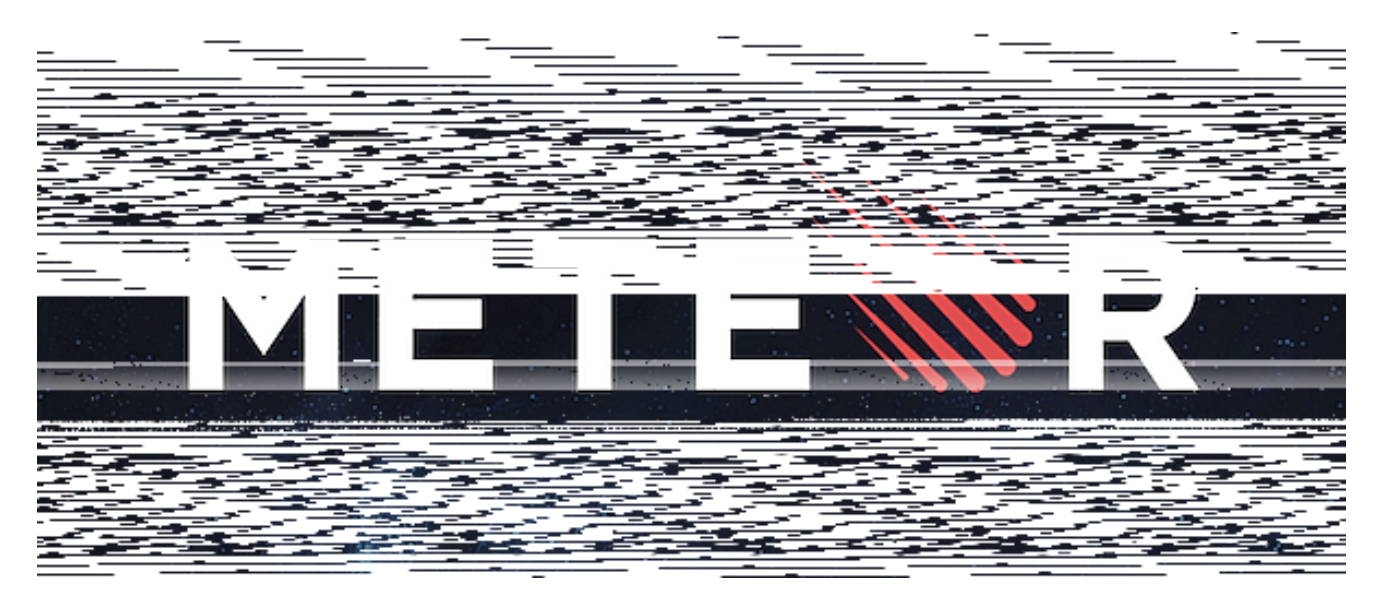

Это значительно повышает скорость разработки. Существенными преимуществами использования Meteor являются:

- Система разработки гибридных приложений
- С помощью единой кодовой базы вы можете создать приложение для настольных компьютеров, веб-приложение, а также мобильное приложение.
- Он поставляется с тесно связанным фронтендом, который помогает сократить объем кода.
- Высокая расширяемость за счет множества плагинов
- Поддерживает различные шаблонизаторы фронтенда
- Поддерживает функцию "горячего проталкивания" кода, что позволяет избавиться от необходимости обновлять мобильные приложения

# **Restify**

Создайте готовый к производству семантически корректный REST-полный вебсервис с помощью Restify.

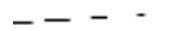

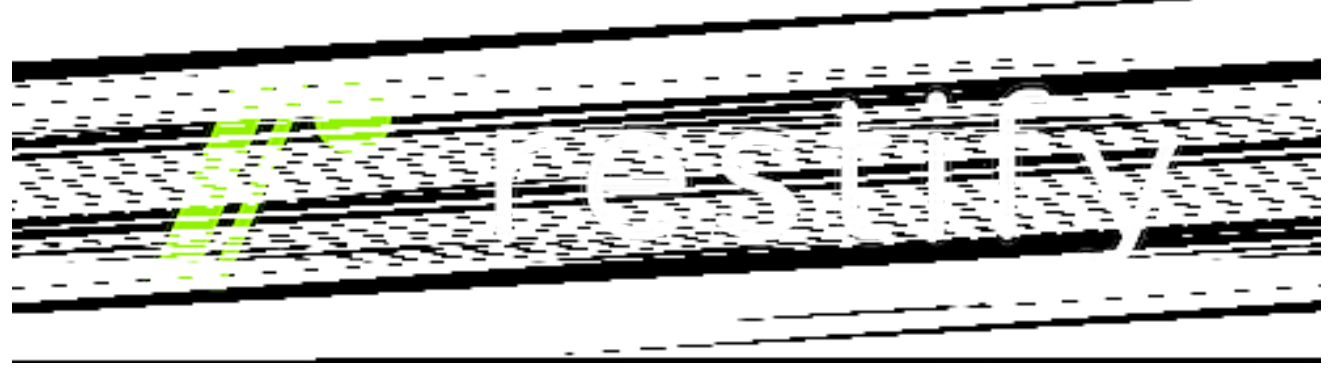

Он использует только необходимые модули Express JS, что делает кодовую базу более легкой по сравнению с другими фреймворками. Ему доверяют Netflix, Pinterest, Joyent и др. – вы не ошибетесь, выбрав его.

#### **Настройка проекта**

Давайте создадим проект restify и посмотрим, как писать базовые API. Выполните следующие команды, чтобы создать новый проект restify.

Прежде чем продолжить, убедитесь, что у вас есть node версии 11. Restify не поддерживает последние версии node.

cd your\_project\_folder npm init -y## ????????????? ??????? node npm i restify

После установки всех пакетов добавьте стартовый скрипт в файл package.json C помощью команды nodemon index.js. Не забудьте добавить файл index.js в проект.

#### **Приложение Restify**

Давайте создадим несколько API, чтобы изучить основы.

const restify = require("restify");const restifyPlugins = require("restify-plu

Ознакомьтесь с документацией по restify, чтобы узнать больше о фреймворке.

# **Koa**

Koa в первую очередь использует генераторы кода, позволяющие разработчикам ускорить процесс разработки. В комплект поставки входят различные промежуточные модули и плагины, помогающие управлять сессиями, запросами,

куками, а также транзакциями данных.

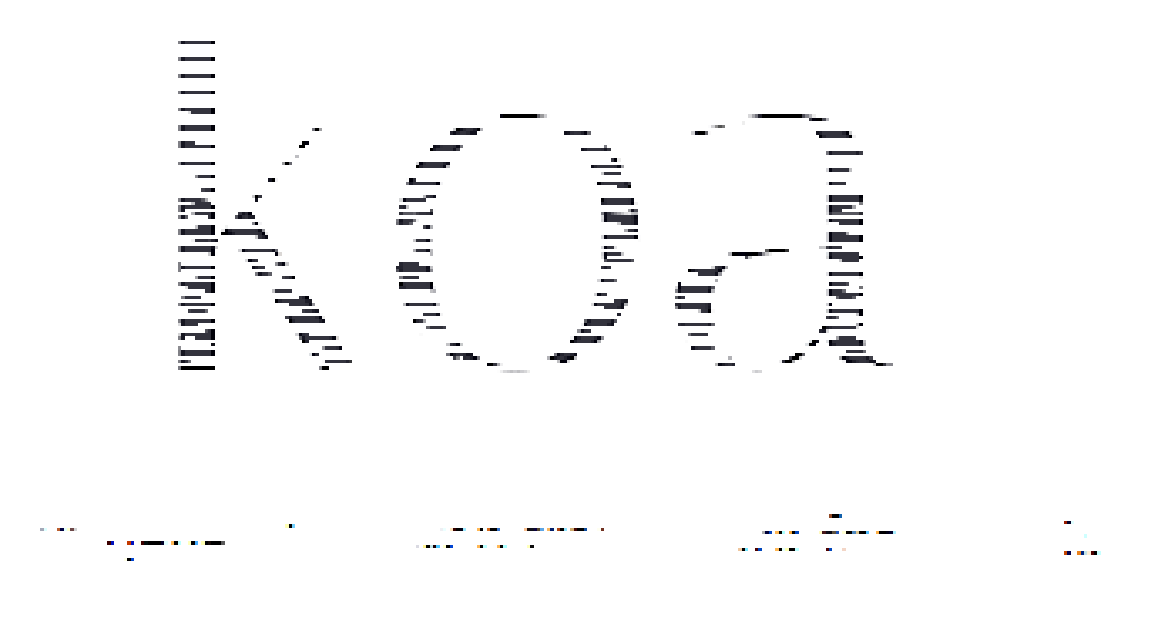

Разработкой koa занимается та же команда, что и Express. Он работает с Nodejs 7.6+ и содержит множество примеров для начала работы.

#### **Настройка проекта**

Давайте настроим проект koa с помощью следующих команд

cd your\_project\_folder npm init -y## ????????????? ??????? node npm i koa ## ?

### **Приложение Koa**

Создание API с помощью koa очень простое, как и в других фреймворках, которые мы рассматривали ранее. Давайте посмотрим на код.

const koa = require("koa");const route = require("koa-route");const bodyParser

# **Nest**

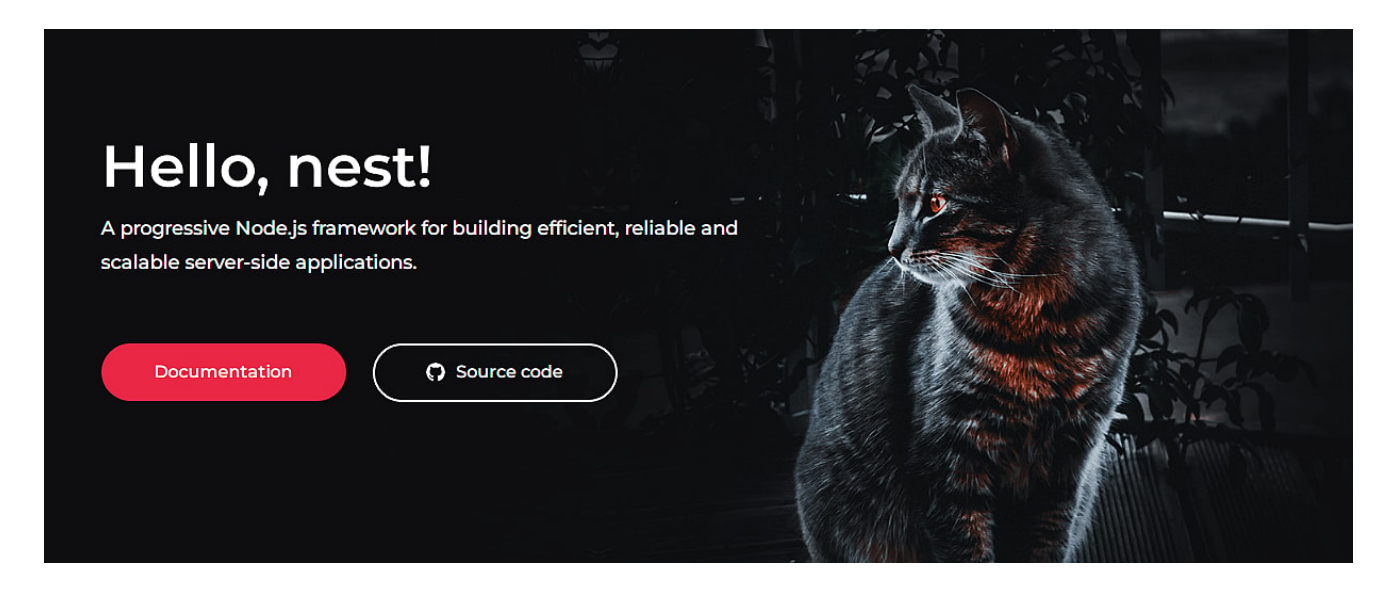

Nest - это фреймворк для создания серверных приложений для узлов. Он использует express под капотом для HTTP-сервера. Мы также можем настроить его с помощью Fastify. Он поддерживает TypeScript и построен с использованием концепций ООП, функционального программирования и функциональнореактивного программирования. Давайте создадим в нем проект и посмотрим, как писать базовые АРІ

#### Настройка проекта

Выполните следующие команды, чтобы создать проект.

npm i -q@nestjs/cli## ?????????? ????????? nest CLI nest new your project name

### Приложение Nest

В папке src приложения есть несколько файлов. app.controller.ts - это файл, в котором мы будем включать API. Помните, что мы только собираемся посмотреть, как писать базовые приложения. Давайте рассмотрим различные базовые АРІ, которые покажут различные концепции АРІ.

import { Body, Controller, Get, Param, Post, Query } from '@nestjs/common';imp

Запустите приложение и проверьте все АРІ. Вы также можете написать эти АРІ в сервисном слое и получить к ним доступ в контроллере. Обратитесь к документации nest, чтобы узнать больше и понять фреймворк.

# **Fastify**

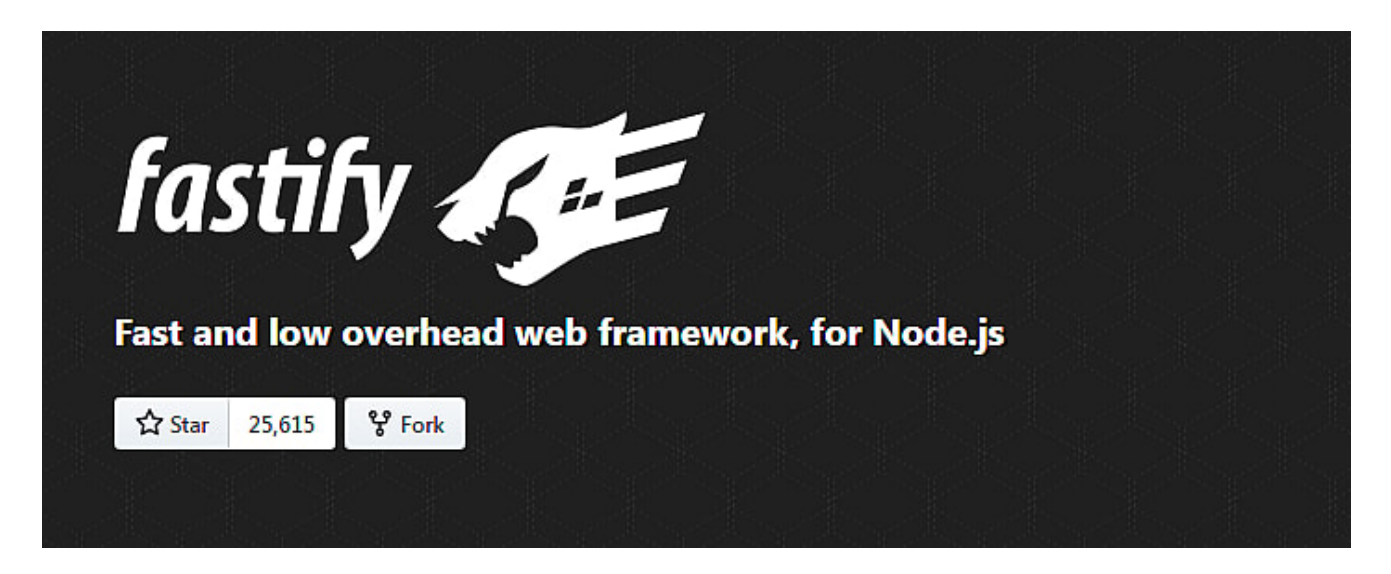

Fastify - еще один фреймворк в семействе фреймворков NodeJS. Как следует из названия, он претендует на звание одного из самых быстрых NodelS-фреймворков. Давайте посмотрим на некоторые основные возможности фреймворка.

- Быстрый и высокопроизводительный. Утверждается, что он может обрабатывать до 30 тысяч запросов в секунду в зависимости от сложности кода.
- Дружественный TypeScript.
- Удобство для разработчиков с выразительным АРІ для быстрой разработки.
- Он поставляется со встроенным логгером. Он использует Pino (логгер NodeJS).

## Настройка проекта

Давайте создадим проект fastify, чтобы изучить основы разработки API. Выполнение следующих команд создаст для вас новый проект fastify.

npm install --global fastify-cli## ????????? fastify CLI fastify generate proj

## Приложение Fastify

Fasitfy CLI сгенерировал для нас проект. В настоящее время нас волнует только написание API. Чтобы написать новые API, откройте файл routes/root.js. Добавьте в файл следующие АРІ.

module.exports = async function (fastify, opts) {fastify.get("/", async functi

Запустите приложение и протестируйте все API. Это основы написания API.

# **tinyhttp**

tinyhttp – это легкий и экспресс-подобный JS-фреймворк. Он поставляется со встроенным логгером, JWT и CORS. Давайте создадим проект tiny и изучим его основы.

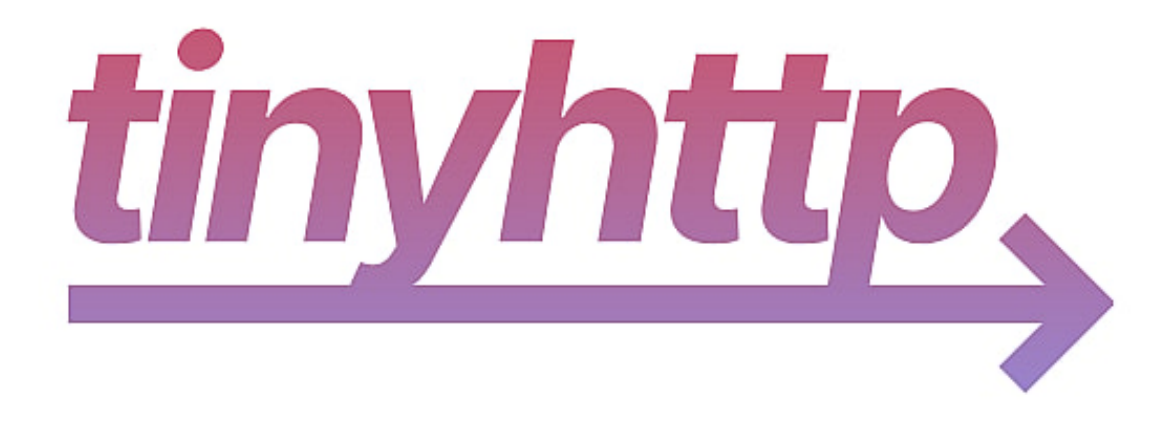

### **Настройка проекта**

Выполните следующие команды, чтобы настроить проект tinyhttp.

cd you\_project\_folder npm init -ynpm i @tinyhttp/app## ???????? ?????tinyhttp

Нам нужно сделать еще одну вещь. Добавьте ?????? type key with value в файл package.json. Мы добавляем его, потому что tinyhttp не поддерживает require, вместо него нужно использовать утверждения import.

### **tinyhttp App**

API tinyhttp выглядит почти так же, как и у express app. Давайте проверим различные API в нем.

import { App } from "@tinyhttp/app";import { json } from "milliparsec";const p

# **SocketIO**

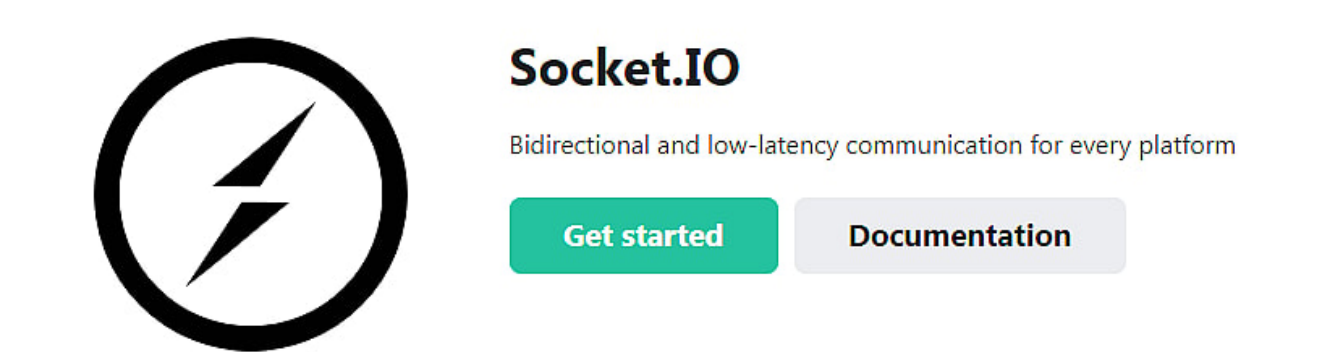

SocketIO - это фреймворк для веб-сокетов, который доступен для нескольких языков программирования. В NodeJS SocketIO позволяет создавать приложения с веб-сокетами, такие как чат-боты, бегущие строки, API для приборных панелей и другие. SocketIO имеет значительные преимущества перед обычной библиотекой веб-сокетов NodelS.

- Поддержка пользовательской маршрутизации URL для веб-сокетов
- Автоматически генерируемые идентификаторы для каждого сокета
- Простое управление комнатами розеток для передачи данных
- Более простая интеграция с Express JS
- Поддержка кластеризации с Redis
- Поддержка аутентификации сокетов с помощью дополнительного плагина socketio-auth
- Встроенный запасной протокол НТТР, основанный на обработке сервера, который не поддерживает HTTP 1.1

### Заключение

Люди широко используют NodeJS в своих проектах. В результате мы имеем различные фреймворки на выбор. Если посмотреть на фреймворки, то большинство из них имеют схожие API. Поэтому, если у вас есть хорошие знания о NodeJS и любом фреймворке, этого более чем достаточно, чтобы начать работу с любым другим фреймворком NodeJS. Разработка приложений не так проста из-за этих фреймворков. Используйте те фреймворки, которые вам нравятся, и продолжайте изучать другие.

#### Дата Создания

19.04.2024